1 **- Access** 쉽게 풀어쓴 C언어 Express

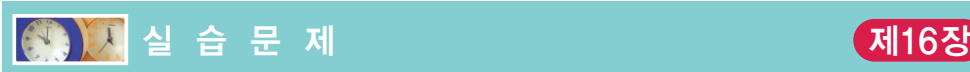

1. [텍스트 파일] 텍스트 파일에 데이터를 읽고 쓰는 과정에 대하여 실습을 하여 보자.

```
#include <stdio.h>
int main(void)
{
   FILE *fp;
   int ch;
   fp = fopen("proverb.txt", "r");
   if(fp == NULL){ 
       printf("파일 proverb.txt을 열수 없습니다.\n");
       return 1;
   }
   while( (ch = fgetc(fp)) != EOF )/( 1)
       putc(ch);
   fclose(fp);
   return 0;
}
```
(a) 메모장을 실행하여 다음과 같은 내용을 입력하고 test.txt란 이름으로 저장한다.

A chain is only as strong as its weakest link

- A change is as good as a rest
- A fool and his money are soon parted
- A friend in need is a friend indeed

(b) 위의 프로그램을 컴파일하여 실행하고 그 결과를 기록하라. 실행결과

(c) putc(ch);을 fputc(ch, stdout);로 변경하면 어떤 결과가 얻어지는가?

- (d) 문장 ①을 while(1)과 break문을 사용하여 작성하여 보라.
- (e) 파일 이름을 사용자로부터 받도록 프로그램을 수정하여 보라.
- (f) fgets()와 fputs()를 사용하도록 프로그램을 수정하여 보라.
- (g) proverb.txt에서 읽은 내용을 output.txt라 이름의 파일로 저장하게끔 프로 그램을 수정하여 보라.

2. [형식화된 입출력] 텍스트 파일에 형식을 지정하여 입출력을 하는 실습을 하여 보자.

```
#include <stdio.h>
int main(void)
{
   FILE *fp;
   char name[80];
   int k, m, e;
   double average;
   fp = fopen("input.txt", "r");if( fp == NULL )
   { 
       printf("파일 input.txt를 열수 없습니다.\n");
       return 1;
   }
   while(1)
   {
       if( fscanf(fp, "%s %d %d %d", name, &k, &m, &e) != 4 )
          break;
       average = (k + m + e) / 3.0;
       printf("%s %f\n", name, average);
   }
   fclose(fp);
   return 0;
}
```
(a) 메모장을실행하여다음과같은내용을입력하고input.txt란이름으로저장한다.

김철수 90 88 70 김세희 60 72 80 한철균 90 90 86

(b) 위의 프로그램을 컴파일하여 실행하고 그 결과를 기록하라. 실행결과

- (c) 화면으로 출력하지 말고 output.txt로 출력하도록 프로그램을 수정하여 보라.
- (d) 출력 형식을 다음과 같이 변경하여 보라. 학생 이름은 필드폭이 10에 오른쪽 정 렬, 평균은 필드폭 10에 소수점 이하 3자리, 왼쪽 정렬하여 보라.
- (e) 출력시에 각 라인에 번호를 매겨서 출력하여 보라.

C programming

CHAPTER **16**

3. [텍스트 파일과 이진 파일] 텍스트 파일과 이진 파일의 차이점을 살펴보자.

```
#include <stdio.h>
int main(void)
{
   FILE *fpt, *fpb;
   int i = 1234567890;
   fpt = fopen("test.txt", "w");
   fpb = fopen("test.dat", "w");if(fpt == NULL || fpb == NULL){ 
       printf("파일을 열수 없습니다.\n");
       return 1;
    }
   fprintf(fpt, "%d", i);
   fwrite(&i, sizeof(int), 1, fpb);
   fclose(fpt);
   fclose(fpb);
   return 0;
}
```
- (a) 위의 프로그램을 컴파일하여 실행하고 현재 디렉토리에 생성되는 파일 test.txt 와test.dat의크기를비교하여보라. 차이를설명하라. 파일의내용을살펴보라.
- (b) 100개의 난수를 발생시켜서 test.txt와 test.dat에 저장한 후에 파일 크기를 비교하여 보라.
- (c) 정수가 아닌 1.234567890과 같은 실수를 저장하는 경우에는 어떻게 되는지를 실 험하여 보라.
- 4. [이진 파일 출력] 사용자로부터 다음과 같은 형식으로 이름과 전화번호를 입력받아서 이진 파일로 저장한다.

```
#include <stdio.h>
struct phonebook {
   char name[20];
   int tel;
};
int display_menu(void)
{
    int choice;
```

```
printf("------+---------\n");
   printf("1 --- 레코드 입력\n");
   printf("2 --- 레코드 탐색\n");
   printf("3 --- 레코드 변경\n");
   printf("4 --- 레코드 삭제\n");
   printf("5 --- 종료\n");
   printf("-----------------\n");
   scanf("%d", &choice);
   return choice;
}
int main(void)
\{FILE *fp;
   struct phonebook e;
   int selected;
   fp = fopen("phonebook.dat", "a");
   if(fp == NULL)\{printf("파일 phonebook.dat를 열수 없습니다.\n");
      return 1;
   }
   while( (selected = display_menu()) != 5 )
   {
      switch( selected )
      {
      case 1:
          printf("이름과 전화번호를 입력하시오:\n");
          scanf("%s %d", e.name, &e.tel);
          fwrite(&e, sizeof(e), 1, fp);
          break;
      }
   }
   fclose(fp);
   return 0;
}
```
(a) 다음과 같이 입력하여 보자.

김철수 0111111111 김세희 0102222222 한철균 0163333333

(b) 2번 메뉴인 탐색은 구현되어 있지 않다. 사용자로부터 이름을 입력받아서 그 이 름에 해당하는 전화번호를 출력하는 코드를 작성하고 테스트하라. seek()를 이

용하여 이진 파일의 처음으로 이동하여서 탐색을 수행한다.

- (c) 3번 메뉴인 변경도 구현되어 있지 않다. 사용자로부터 이름을 입력받아서 그 이름 에 해당하는 전화번호를 새로운 전화번호로 변경하는 코드를 작성하고 테스트 하라.
- (d) 4번 메뉴인 삭제도 구현되어 있지 않다. 사용자로부터 이름을 입력받아서 그 이 름에 해당하는 레코드를 삭제한다. 여기서는 이진 파일에서 실제로 삭제하는 것 은 아니고 해당 위치에 있는 레코드를 빈 레코드로 대치하도록 한다.